操作パネルの使用方法 2021年10月 更新

<香104教室用>

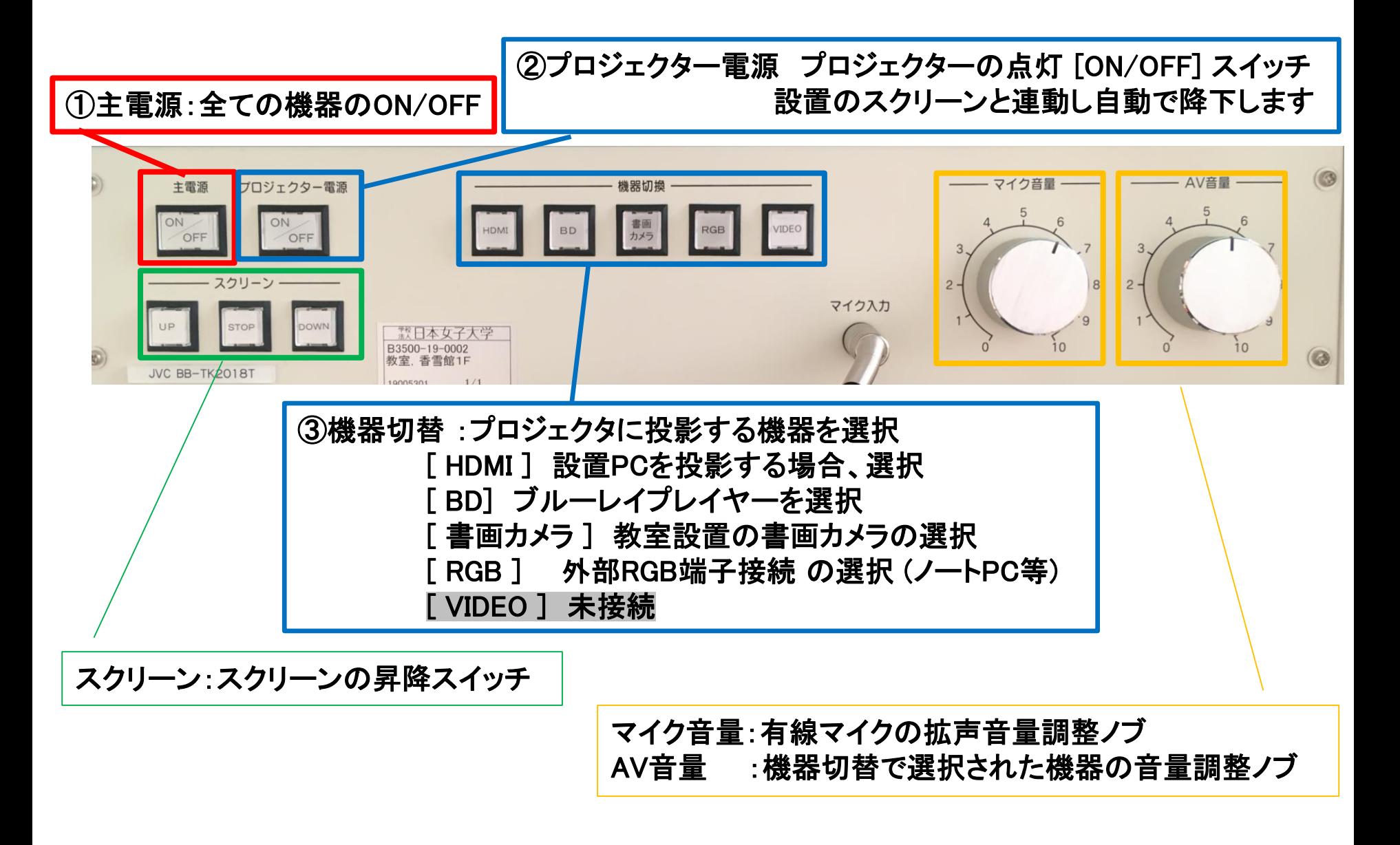

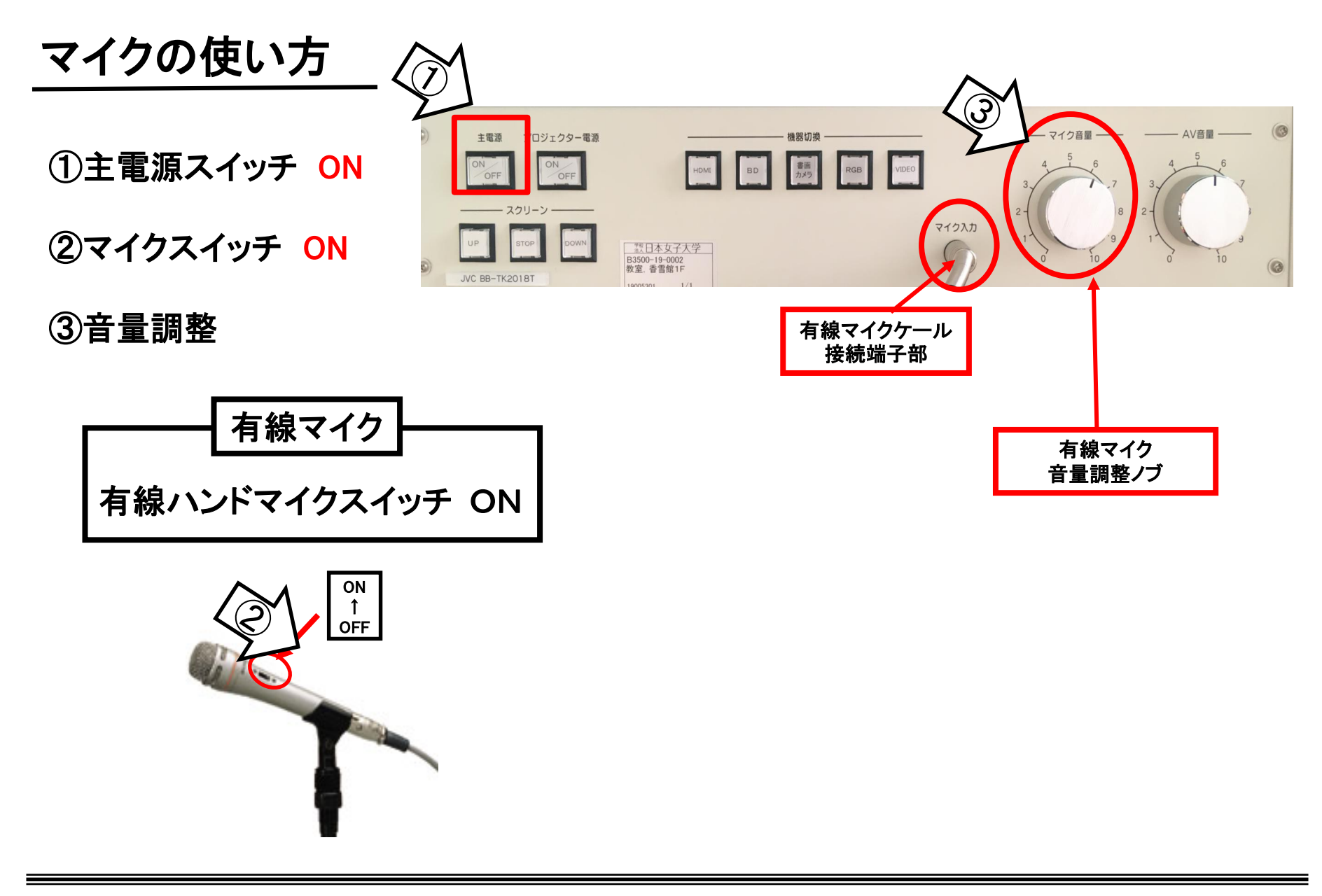

使用後は①の主電源と②のマイク本体のスイッチをOFF

## ノートPCの投影方法

**※**常設PCには**HDMI**ケーブルが接続されています。 持込PCをご利用の際は、ラック上の**RGB**ケーブルをご利用ください。 **※**常設**PC**の**HDMI**ケーブルを外してご利用の場合は、必ず元に戻して下さい。

①操作パネルの「主電源」ボタンをON

②プロジェクタ電源スイッチをON **※**スクリーンは連動して自動で下ります

③PCの電源をON

④映像選択をご利用PCに合わせて「HDMI」or「RGB」を選択。

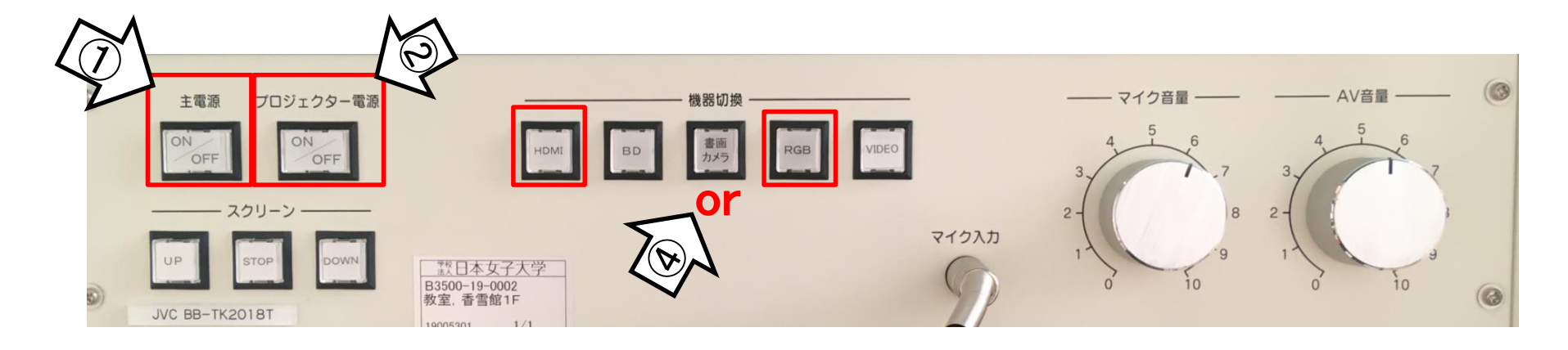

使用後は(持込の場合はケーブルを外し)、①の主電源スイッチ OFF

## **Win10** プロジェクター投影画面の切替方法

## <<ノートPCのディスプレイとプロジェクター投影画像が異なる場合の対処法>>

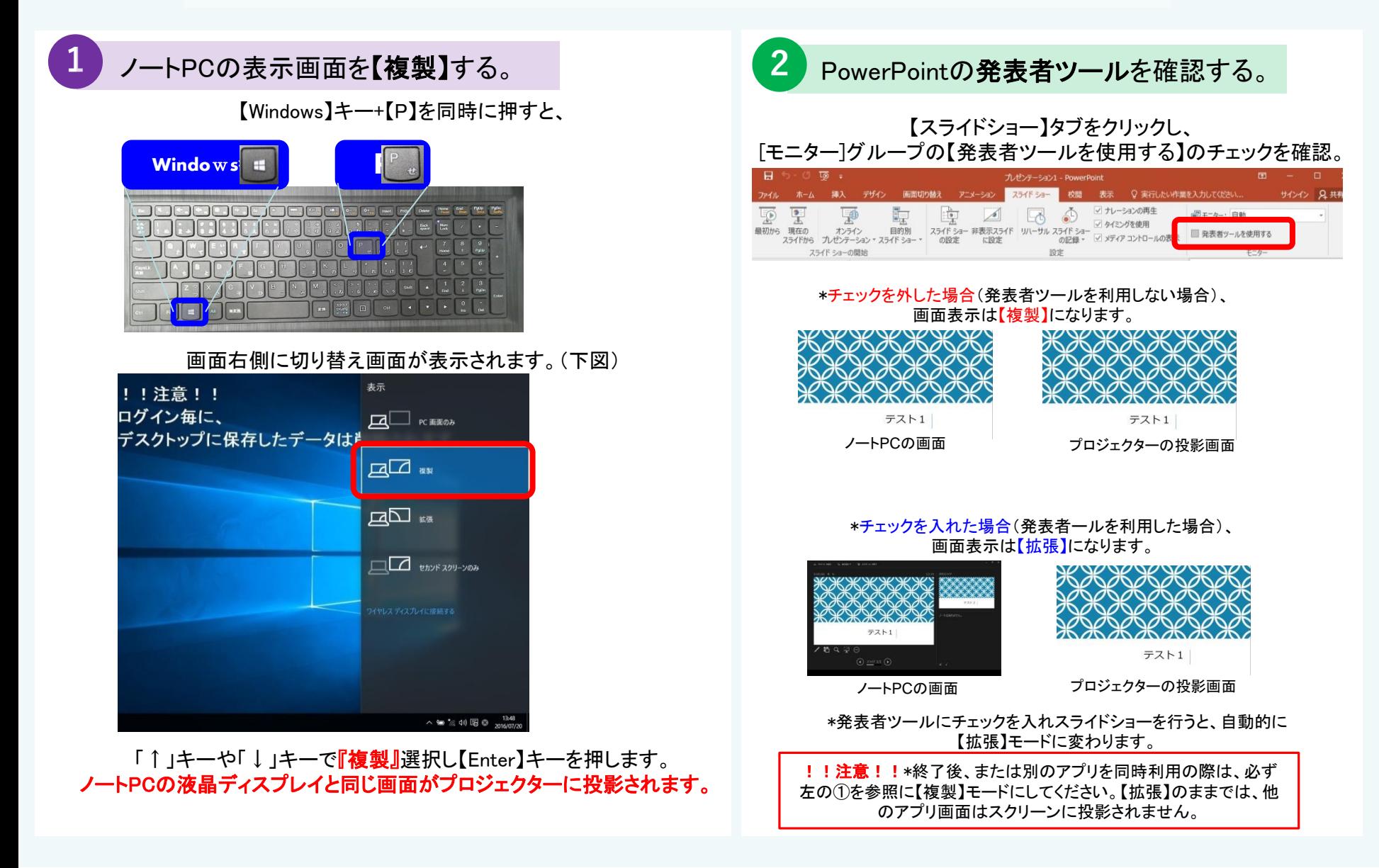

## 再生用BD(CD・DVD再生可)デッキの使い方

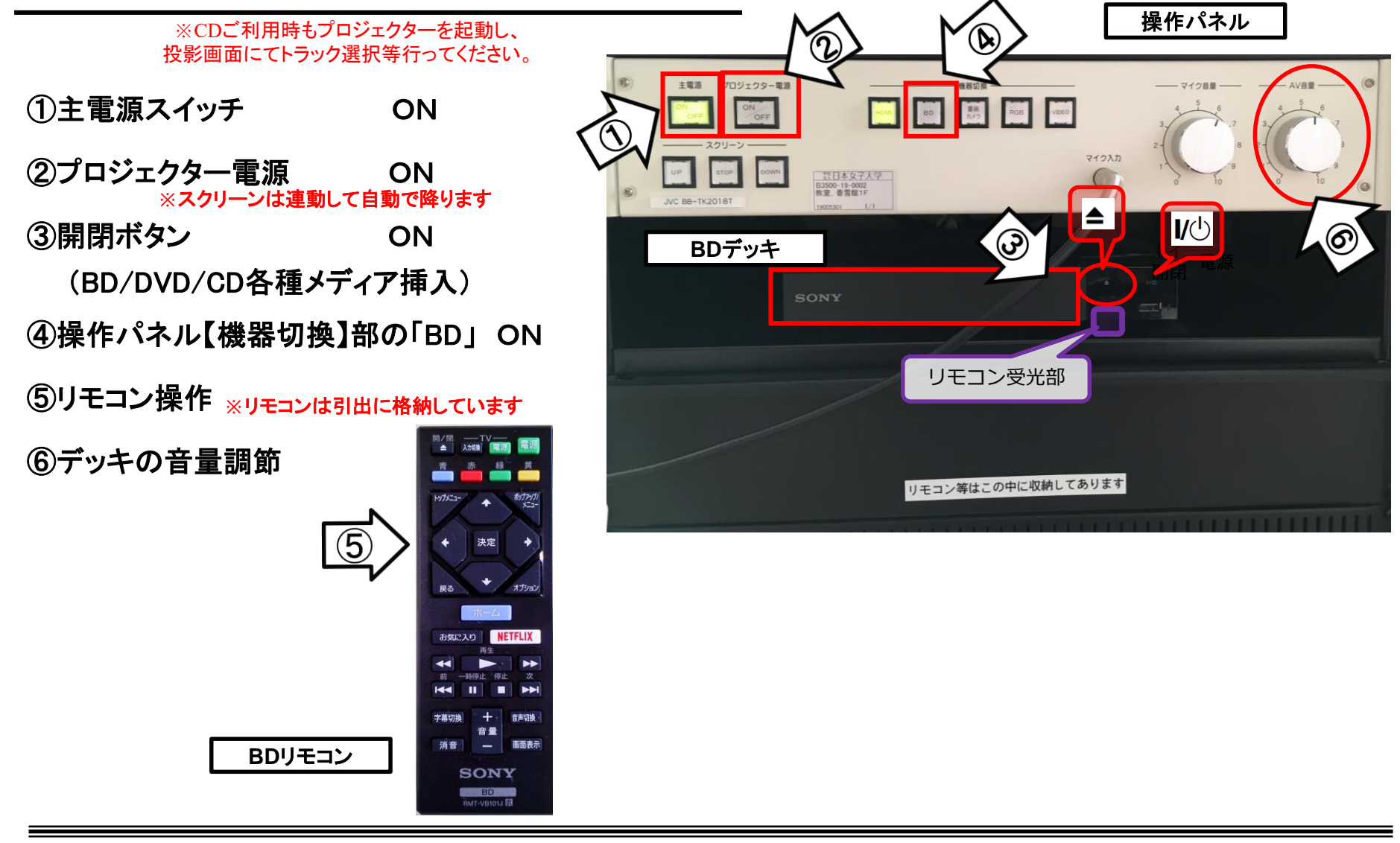

使用後はディスクをデッキから取り出し、主電源スイッチ OFF

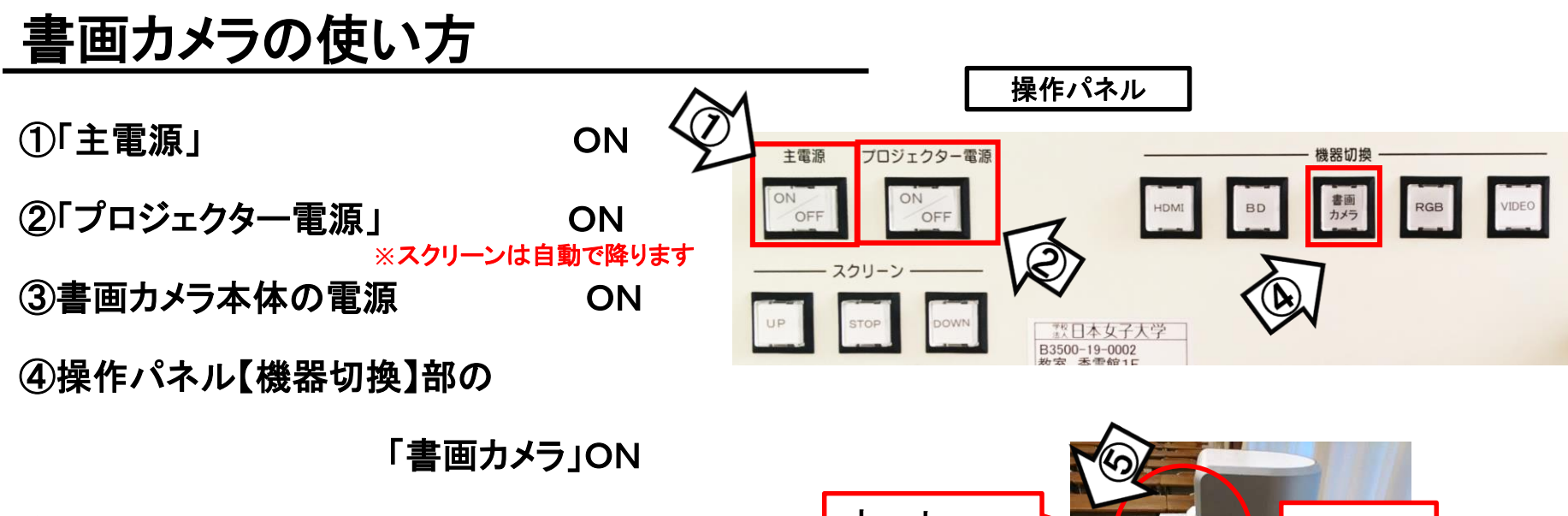

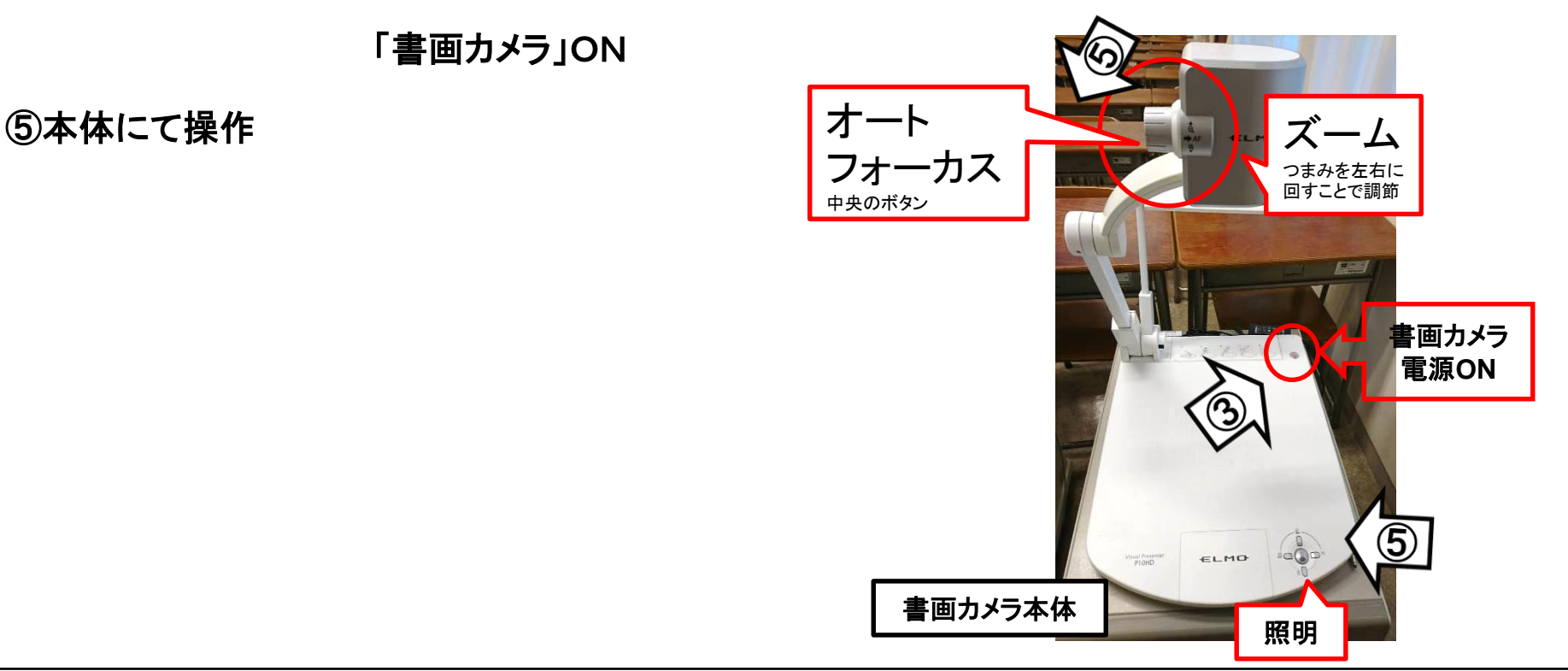